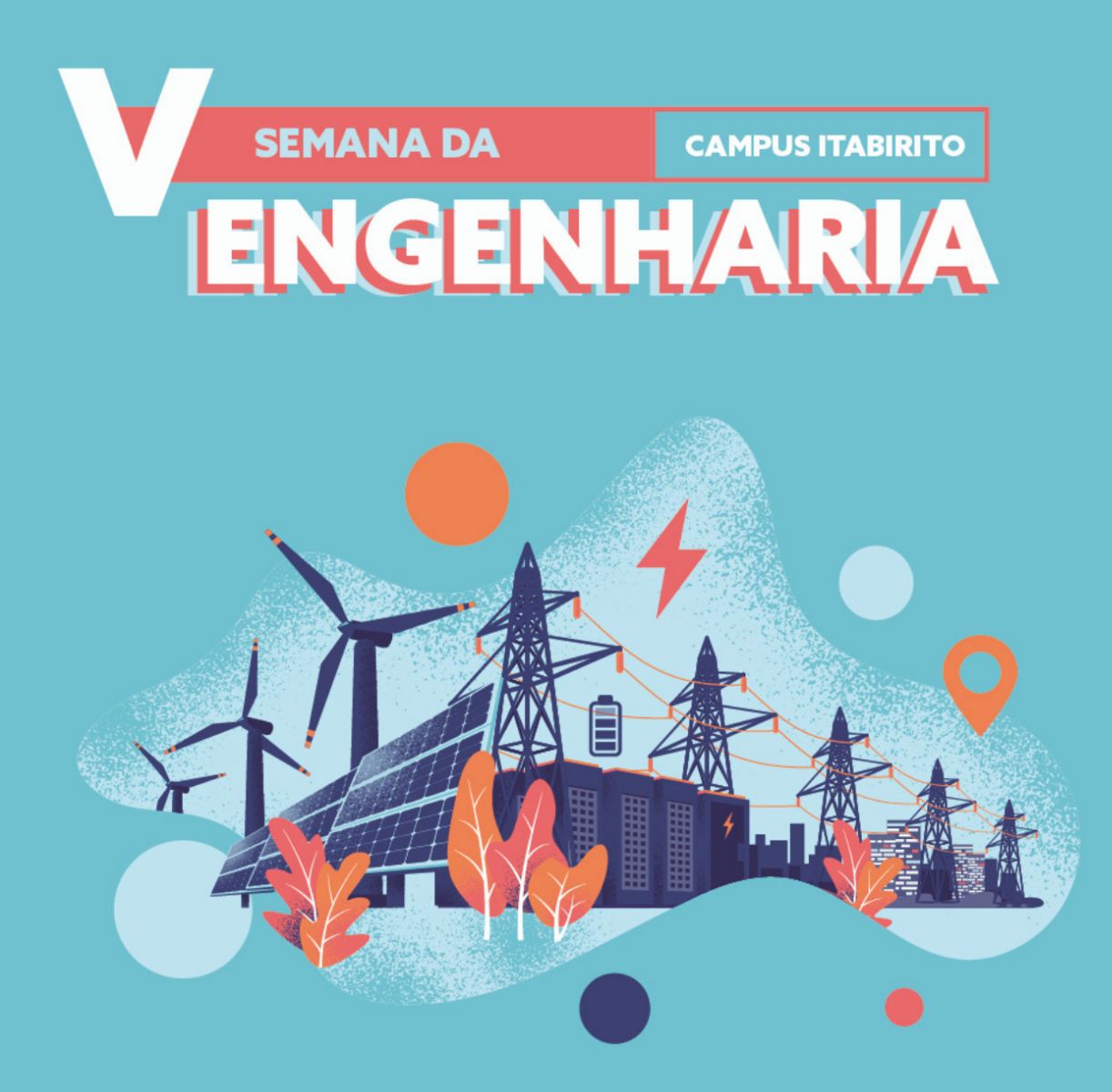

# TUTORIAL PARA REALIZAÇÃO DA INSCRIÇÃO

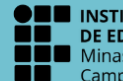

■ INSTITUTO FEDERAL<br>\_ DE EDUCAÇÃO, CIÊNCIA E TECNOLOGIA Minas Gerais<br>Campus Itabirito

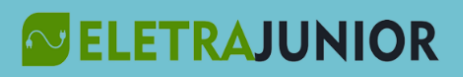

#### Para se inscrever, siga as seguintes instruções:

1) Acesse o site [www.even3.com.br](http://www.even3.com.br)

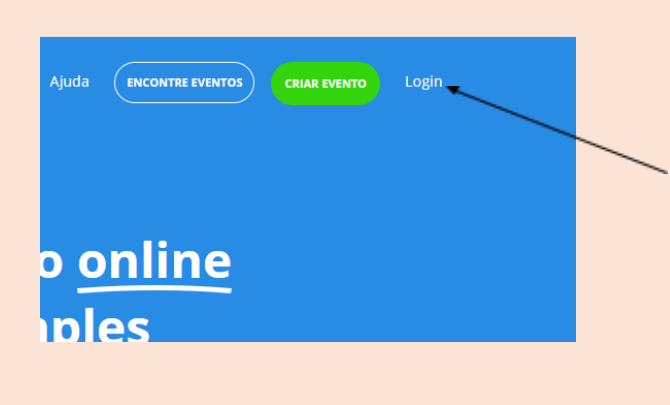

2) No canto superior direito, clique em login.

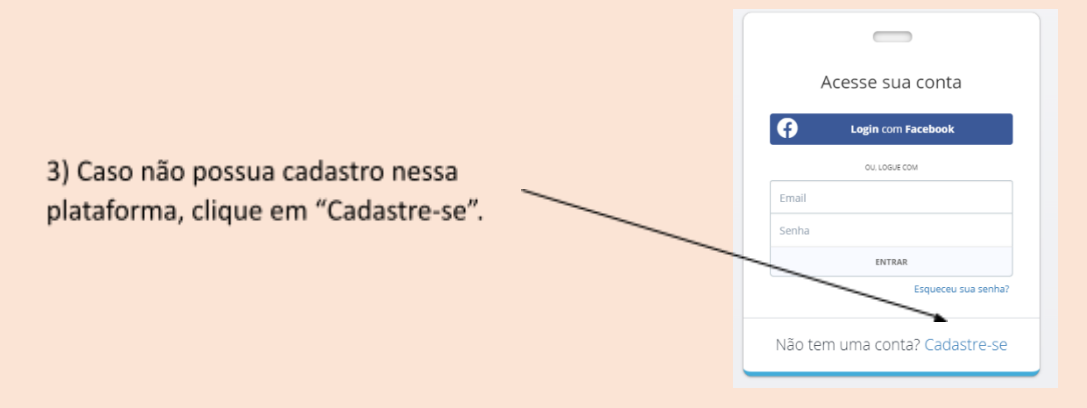

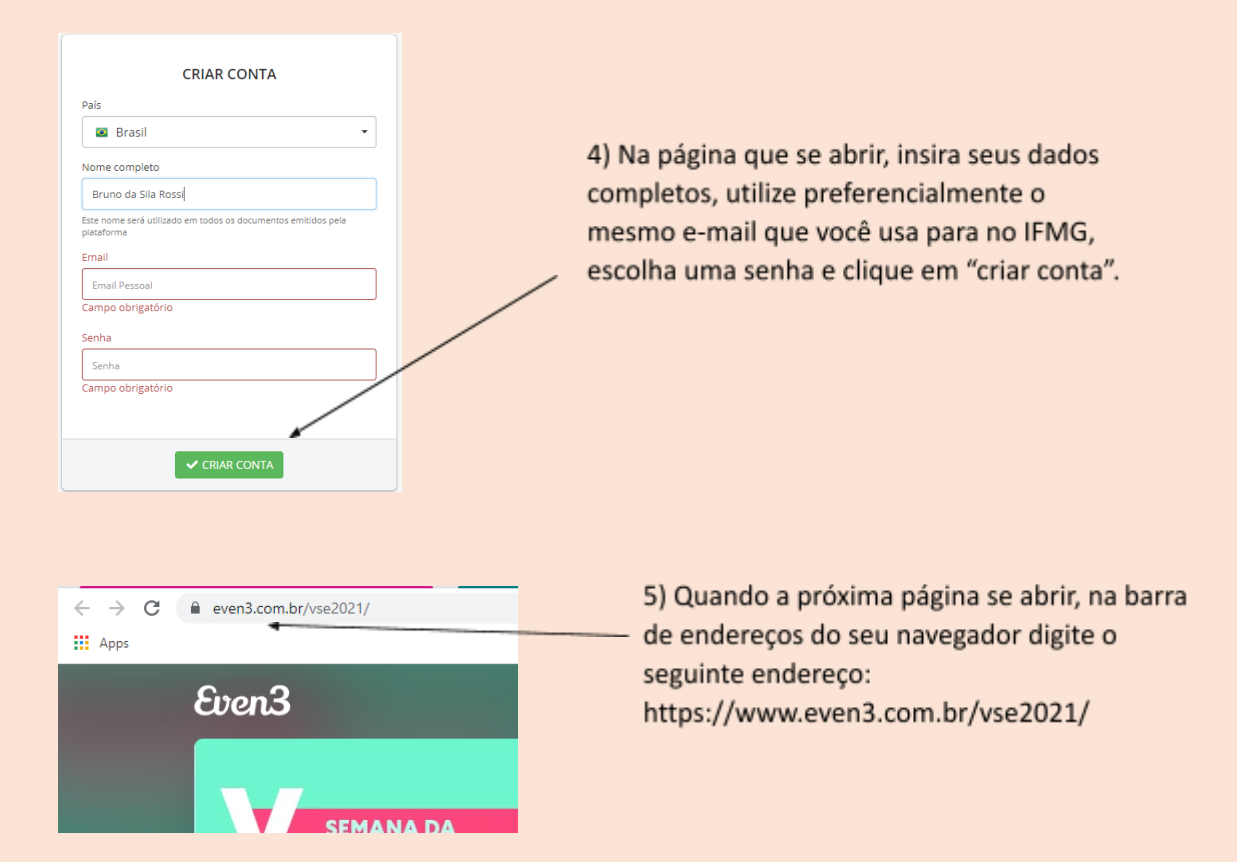

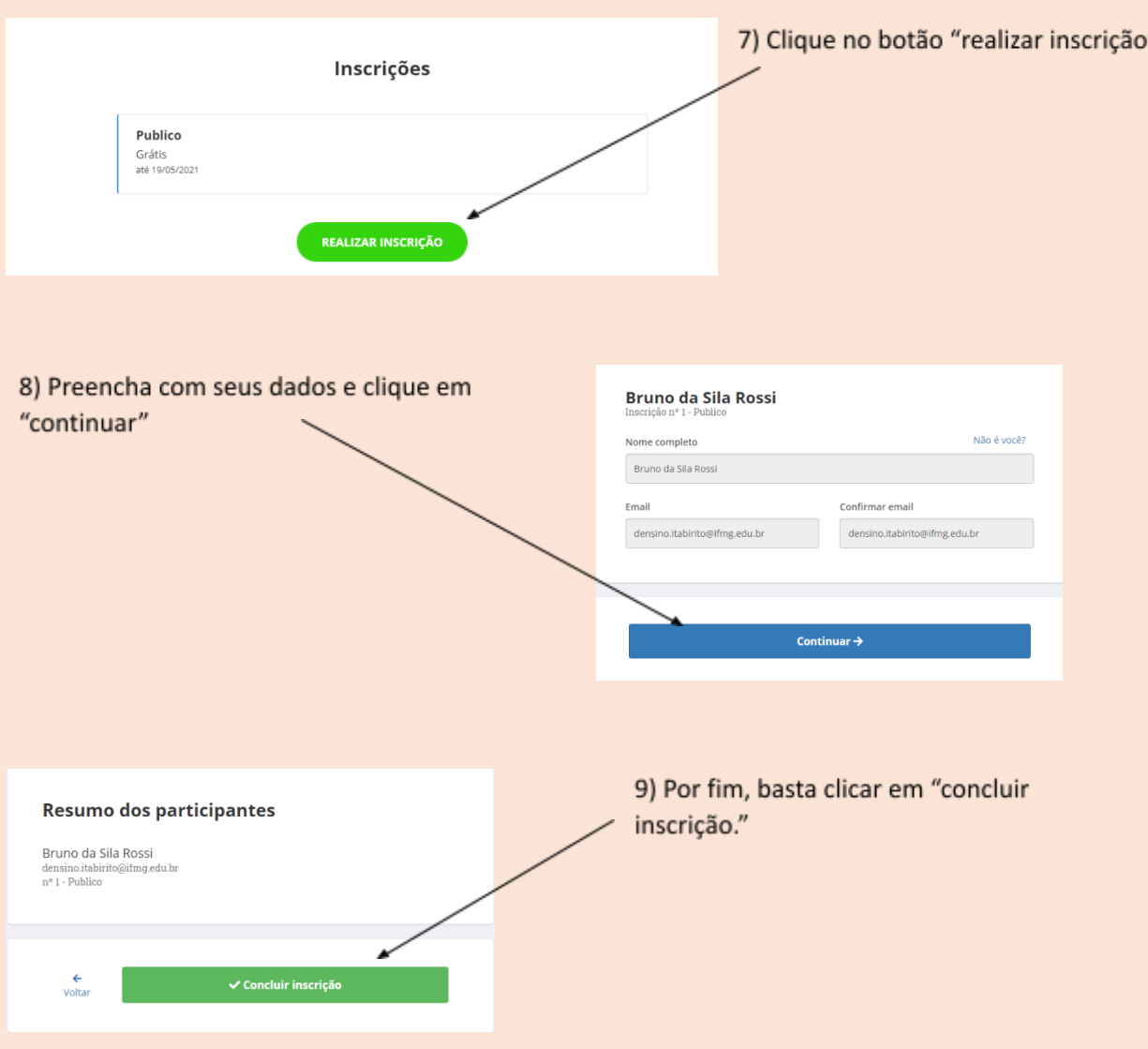

6) Na página que se abrir, desça a barra de rolagem até aparecer o local onde deverá ser realizada a inscrição:

### **ATENÇÃO**

Ao chegar nessa etapa, você apenas realizou a inscrição no evento. Para receber os certificados de participação, você deverá realizar também a inscrição em cada uma das atividades que deseja assistir.

Para isso, proceda da seguinte maneira:

10) Na página que se abrir, clique em "Participar das Atividades"

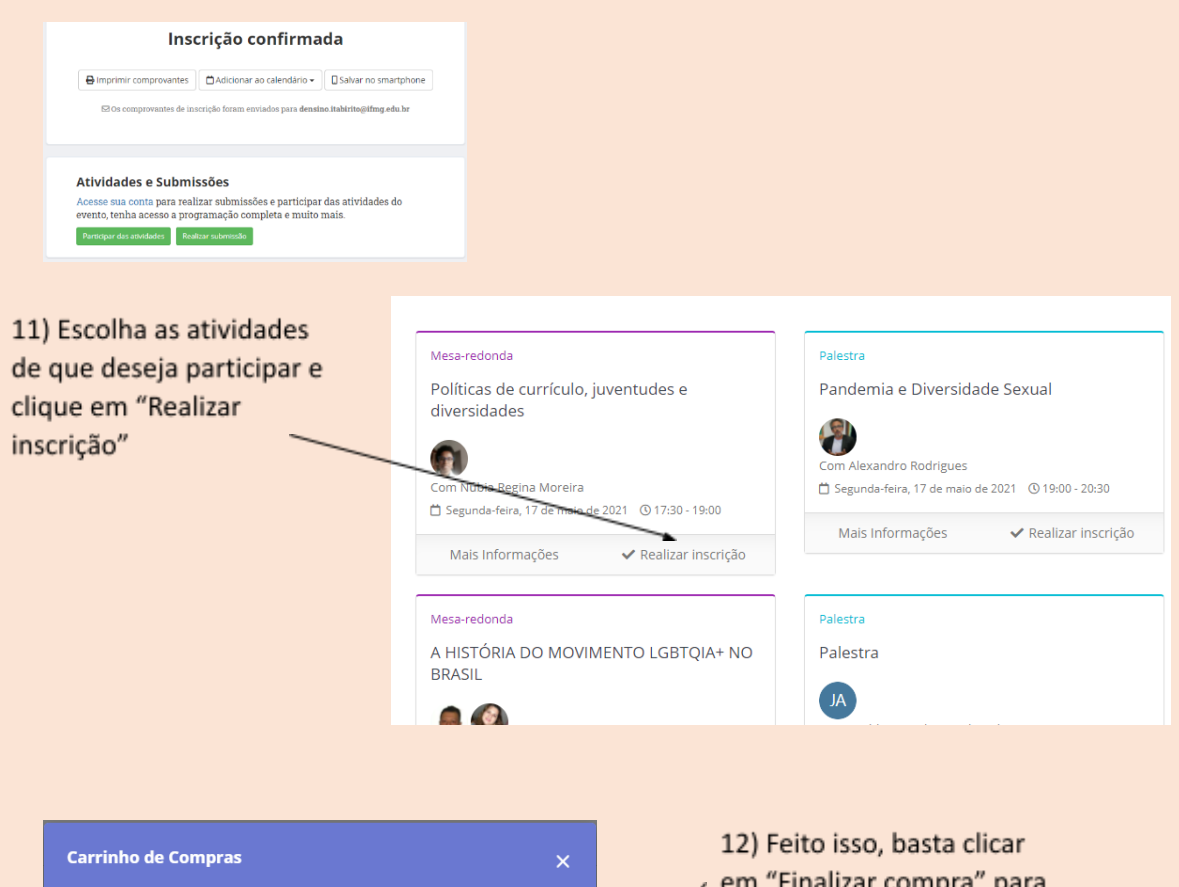

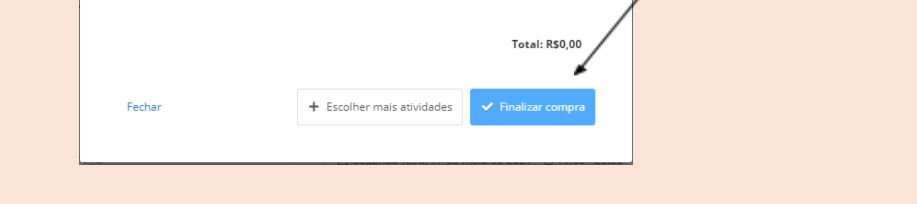

Políticas de currículo, juventudes e diversidades<br>Grátis

## **ATENÇÃO**

 $\blacksquare$ 

#### As palestras serão transmitidas pelo Youtube, porém, para que o sistema entenda a sua participação e gere o certificado, é necessário que você a acesse através da plataforma do Even3

A Comissão de Organização da V Semana da Diversidade agradece sua participação. Em caso de dúvidas, entre em contato com o e-mail:

*semanadaengenharia.itabirito@ifmg.edu.br*

concluir a inscrição.